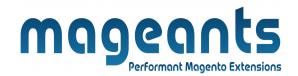

## mageants

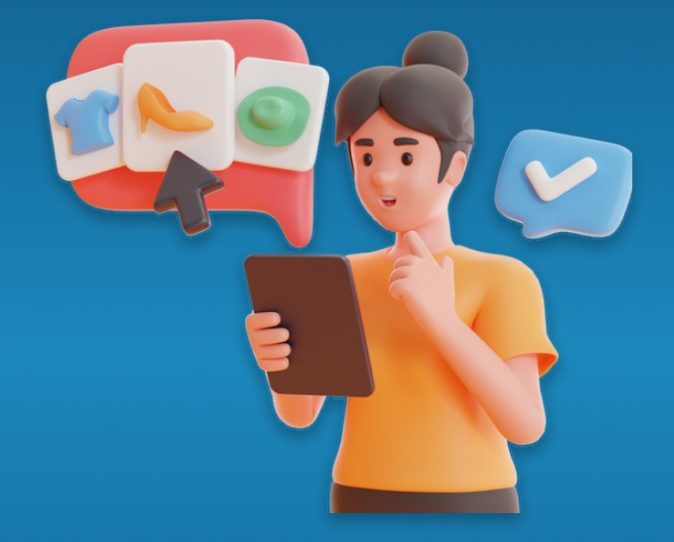

# LOOKBOOK

MAGENTO 2

Lookbook – Magento 2

**USER MANUAL** 

Supported Version: 2.0, 2.1, 2.2, 2.3

www.mageants.com

support@mageants.com

1

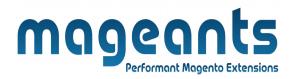

# **Table Of Contents**

| Preface                                                                                                    | 3      |
|----------------------------------------------------------------------------------------------------|--------|
| Installation                                                                                               | 4      |
| Option 1: Magento 2 install extension using COMMAND LINE<br>Option 2: Magento 2 install extension manually | 4<br>5 |
| Backend Example                                                                                            | 6      |
| Extension configuration                                                                                    | 6      |
| Frontend Example                                                                                           | 12     |

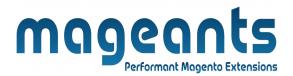

### Preface

- Using Look Book extension, Store manager can combine multiple products to single product, so customer can purchase whole look.
- Using this, customer has an option to check the look book collection and purchase it.
- If customer delete any product from look and purchase then customer not able to allow for discount.
- Store manager can create multiple categories and assign look book products to the created categories.

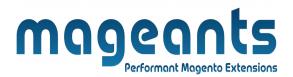

#### Installation:

There are two ways of installing extension in magento2.

1) Using COMMAND LINE.

2) Manually install extension.

**Option 1:** Magento 2 install extension using COMMAND LINE (Recommended).

Follow below steps to install extension from the command line.

- **Step 1:** Download the extension and unzip it.
- **Step 2:** Upload it to code directory in your magento installation's app directory. If code directory does not exists then create.
- **Step 3:** Disable the cache under System  $\rightarrow$  Cache Management.
- Step 4: Enter the following at the command line: php bin/magento setup:upgrade php bin/magento setup:static-content:deploy
- Step 5: Once you complete above steps log out and log in back to the admin panel and switch to Stores → Configuration → Mageants → lookbook. The module will be displayed in the admin panel.

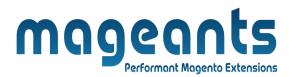

- **Option 2:** Magento 2 install extension manually.
- **Step 1:** Download the extension and unzip it.
- **Step 2:** Upload it to code directory in your magento installation's app directory. If code directory does not exists then create.
- **Step 3:** Disable the cache under System  $\rightarrow$  Cache Management Edit app/etc/config.php file and add one line code: 'Mageants\_lookbook'  $\rightarrow$  1
- **Step 4:** Disable the cache under System → Cache Management
- Step 5: Once you complete above steps log out and log in back to the admin panel and switch to Stores → Configuration → Mageants → lookbook, the module will be displayed in the admin panel.

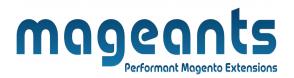

#### **Backend example**

After Installation the Extension, Go to Store  $\rightarrow$  Configuration  $\rightarrow$ Mageants Extension  $\rightarrow$  Shopbylook Configuration, Where Store Man ager can set the option.

# **Extension Configuration**

| MAGEANTS EXTENSION       | ^ | General Configuration               | Show/Hide link in Toplink $_{\odot}$                                                |
|--------------------------|---|-------------------------------------|-------------------------------------------------------------------------------------|
| Shopbylook Configuration |   | Module Enable<br>[store view]       | Yes                                                                                 |
| GENERAL                  | ~ | Display in Toplinks<br>[store view] | Yes                                                                                 |
| CATALOG                  | ~ | Page Layout<br>[store view]         | 2columns-left                                                                       |
| CUSTOMERS                | ~ | Shopbylook Index Page               | Here admin can set URL,<br>Title to use in frontend.                                |
| SALES                    | ~ |                                     |                                                                                     |
| DOTMAILER                | ~ | Header Title<br>[store view]        | Shop By Look                                                                        |
| SERVICES                 | ~ | Url Key<br>[store view]             | looks                                                                               |
|                          |   |                                     | E.g.: "looks" will make the page accessible from<br>mystore.com/looks               |
| ADVANCED                 | ~ | Url Suffix                          |                                                                                     |
|                          |   | [store view]                        | .html<br>E.g.: ".html" will make the page accessible from<br>mystore.com/looks.html |

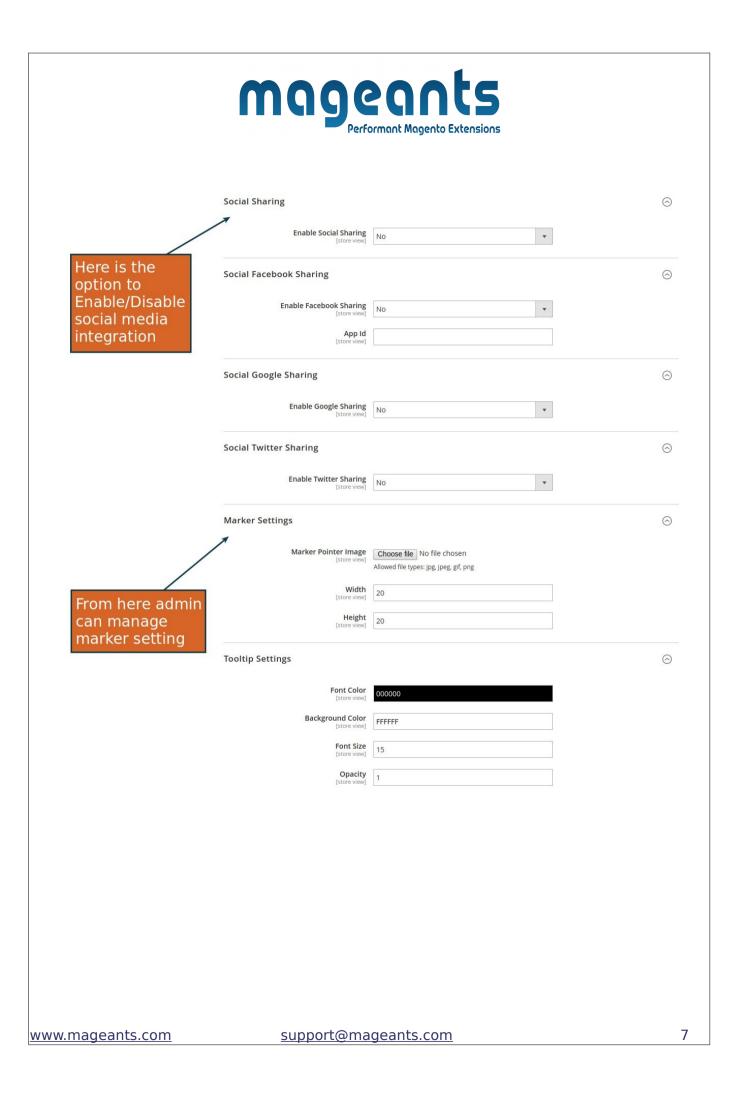

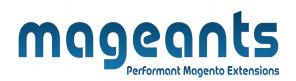

After Installation the Extension, You can add insert widget of ShopBy Look to display no. Of looks on frontend with widget options

|                   | Нс  | Insert Widget<br>Widget     | Here, you can add looks list by<br>widget in any cms page or cms<br>block using widget option. |
|-------------------|-----|-----------------------------|------------------------------------------------------------------------------------------------|
| \$<br>SALES       |     | Widget Type *               | Shop By Look List  List of Shop By Look Product                                                |
| CATALOG           | -   | Widget Options              |                                                                                                |
| O<br>SHOP BY LOOK |     | Title                       |                                                                                                |
| CUSTOMERS         |     | Display Product *           |                                                                                                |
| MARKETING         | Cor | Display Popup Product Image | No 🕶                                                                                           |
| CONTENT           |     | Display Popup Product Price | No 💌                                                                                           |
|                   |     |                             | Insert Widget                                                                                  |
|                   | Sh  |                             |                                                                                                |

In the admin there is menu item named "Manage Shop By Look" where Store Manager can add multiple looks. And menu item named "Manage Shopbylook Categories" where Store manager can add multiple looks category.

| Ŵ            | Shop By Look                              | × vave been reset | t because of       | a change to their xr | nl configs.                      |                        |           |
|--------------|-------------------------------------------|-------------------|--------------------|----------------------|----------------------------------|------------------------|-----------|
| DASHBOARD    | Manage Shop By Look Prod                  | ucts              |                    |                      |                                  |                        |           |
| \$<br>SALES  | Manage Shopbylook Catego<br>Configuration | ries              |                    |                      |                                  |                        |           |
|              |                                           |                   |                    | Chart is disable     | ed. To enable the chart, click h | nere.                  |           |
| SHOP BY LOOK |                                           |                   |                    | Revenue<br>\$61.00   | <sup>тах</sup><br>\$2.39         | <sup>ship</sup><br>\$5 | ,00       |
|              |                                           | tems              | Total              | Bestsellers          | Most Viewed Products             | New Customers          | Customers |
|              |                                           |                   | \$32.00<br>\$29.00 | We couldn't find     | any records.                     |                        |           |
| ww.magea     | ants.com                                  | <u>supr</u>       | <u>oort@r</u>      | nageants.            | com                              |                        |           |

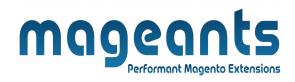

In the add/edit section store manager can create and manage look book categories.

|                         |                                                                                                    | 👤 shopbylook 🗸                             |
|-------------------------|----------------------------------------------------------------------------------------------------|--------------------------------------------|
|                         |                                                                                                    | ← Back Reset Save Category                 |
| nopbylook Category      |                                                                                                    |                                            |
| Category Name *         | Women Looks                                                                                                    | <b>、</b>                                   |
| Category Header Link *  | Women Looks                                                                                                    | Shopbylook Category<br>related information |
| Category Header Title * | Women Looks                                                                                                    |                                            |
| Category Url *          | women-looks.html<br>E.g.: "looks" will make the page accessible from mystore.com/looks. Or "looks.html" will make the pag | pe K                                       |
|                         | accessible from mystore.com/looks.html.                                                                                   | 5-                                         |
|                         |                                                                                                    |                                            |
| iscount,Add me          | ta details,select stores and ca                                                                                           | ategories,Look Imag                        |
|                         |                                                                                                    |                                            |
|                         |                                                                                                    |                                            |
|                         |                                                                                                    |                                            |
|                         |                                                                                                    |                                            |
|                         |                                                                                                    |                                            |
|                         |                                                                                                    |                                            |
|                         |                                                                                                    |                                            |
|                         |                                                                                                    |                                            |
|                         |                                                                                                    |                                            |
|                         |                                                                                                    |                                            |
|                         |                                                                                                    |                                            |

|                                                     | mageants                                                                       |     |
|-----------------------------------------------------|--------------------------------------------------------------------------------|-----|
|                                                     | Performant Magento Extensions                                                  |     |
| SHOPBYLOOK INFORMATION                              | General                                                                        |     |
| General 🖍                                           | Product Title * women special                                                  |     |
| Select Product                                      | Url Key women_special                                                          |     |
| Add Markers                                         | Status * Active •                                                              |     |
| Look Product name and                               | Position *                                                                     |     |
| its related information<br>to be added here.        | Discount Type Fixed <b>v</b>                                                   |     |
|                                                     | Discount * 30                                                                  |     |
| Product can be assigned<br>to specific stores       | Store View * shopbylook<br>shopbylook<br>storepic                              |     |
| Products can be assigned<br>to look book categories | Select Category Men Looks Women Looks Fitness Looks                            |     |
|                                                     | Look Image * The Choose file No file chosen<br>Allow image type: jpg, jpg, png |     |
| From left tab "select<br>to a look.                 | product" store manager can add multiple pro                                    | duc |
|                                                     |                                                                                |     |

| SHOPBYLOOK INFORMATION                 | Search | Reset Filter | 4 records fou               | ind   | 20      | <ul> <li>per page</li> </ul> | < .      | l of 1             |
|----------------------------------------|--------|--------------|-----------------------------|-------|---------|------------------------------|----------|--------------------|
| General                                |        | Product ID   | Name                        | Image | Sku     | Price                        | qty      | Visibility         |
| Select Product                         | Yes 💌  | From         |                             |       |         | From                         |          | •                  |
| Add Markers                            |        | To<br>2045   | Erika Running<br>Short      | 7     | WSH12   | To<br>\$45.00                | 0.0000   | Catalog,<br>Search |
| In select Product section, admin can   |        | 1151         | Cassia Funnel<br>Sweatshirt | Å     | WH08    | \$48.00                      | 0.0000   | Catalog,<br>Search |
| select the associate<br>look products. | ea     | 42           | Bolo Sport<br>Watch         | 0     | 24-WG01 | \$49.00                      | 100.0000 | Catalog,<br>Search |
|                                        |        | 10           | Savvy<br>Shoulder Tote      |       | 24-WB05 | \$32.00                      | 100.0000 | Catalog,<br>Search |
|                                        |        |              |                             |       |         |                              |          |                    |

From the Add Markers Tab Store Manager can add product name

marker to uploaded look image.

www.mageants.com

support@mageants.com

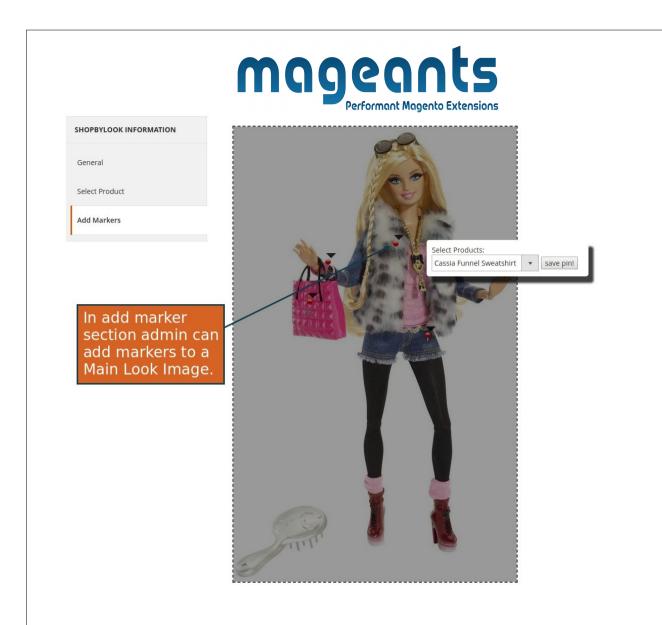

# **Frontend example**

The Shop By Look link will display in Top Link Section, By Clicking on it Customer will redirect to a list where all Looks will be listed.

www.mageants.com

support@mageants.com

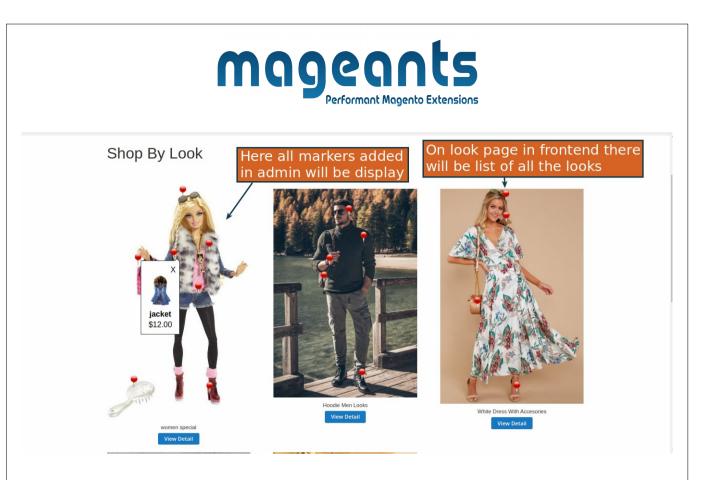

By Clicking on look product it will redirect to Detail page where all the related products will be displayed. Customer can add quantity and add it to cart.

| women special<br>Will be | all the markers addeo<br>display with popup | jet \$30.0 | 0 discount<br>X |
|--------------------------|---------------------------------------------|------------|-----------------|
|                          | shorts<br>\$10.00                           | Qty<br>1   |                 |
|                          | Size Choose an Option  jacket 512.00        | Qty<br>1   | ×               |
|                          | Size<br>Choose an Option<br>bag<br>\$5.00   | Qty<br>1   | ×               |
|                          | comb<br>\$7.00                              | Qty<br>1   | x               |
|                          | eyeswear<br>\$10.00                         | Qty        | x               |
|                          | hills<br>S12.00                             | Qty<br>1   | x               |
|                          | Add to Cart                                 |            |                 |

By Clicking on look product it will redirect to Detail page where all the related products will be displayed. Customer also can delete the product as per customer need but customer not able for discount.

| mag                                                                                                    | Performant Magento Extensions      |       |
|----------------------------------------------------------------------------------------------------|------------------------------------|-------|
| women special                                                                                                   |                                    |       |
|                                                                                                    | Click here to ren product from loc |       |
|                                                                                                    | shorts Qty<br>\$10.00 1            | ^<br> |
| A A A A A A A A A A A A A A A A A A A                                                                           | Size<br>Choose an Option           | ~     |
|                                                                                                    | jacket Qty<br>\$12.00 1            | x     |
|                                                                                                    | Size                               |       |
| Martin Contraction of the second second second second second second second second second second second second s | Choose an Option                   | ~     |
| 1943 Protocol and a star of the second second second second second second second second second second second s  | bag Qty<br>\$5.00 1                | x     |
|                                                                                                    |                                    | v     |

It will show you a confirmation box in which if customer wants delete that product then click on "OK" to delete product.

| Luma Yoga Kit    |                                                                                                    |                     |
|------------------|----------------------------------------------------------------------------------------------------|---------------------|
|                  | Delete Product         You need to buy all look products to avail the discount         Are You Sure Want To Delete This Product?         Cancel       Image: Cancel Content of Calette Current product         Cancel       Image: Cancel Content of Calette Current product         Cancel       Image: Cancel Content of Calette Current product         Cancel       Image: Cancel Content of Calette Current product         Cancel       Image: Cancel Content of Calette Current product         Cancel       Image: Cancel Content of Calette Current product         Cancel Content of Calette Current product       Image: Cancel Content of Calette Current product         Cancel Content of Calette Current product       Image: Cancel Content of Calette Current product         Cancel Content of Calette Current product       Image: Cancel Content of Calette Current product         Cancel Content of Calette Current product       Image: Cancel Current product         Cancel Content of Calette Current product       Image: Cancel Current product         Cancel Content of Calette Current product       Image: Cancel Current product         Cancel Content of Calette Current product       Image: Cancel Current product         Cancel Content of Calette Current product       Image: Cancel Current product         Cancel Content of Calette Current product       Image: Cancel Current product         Cancel Content of Calett | ct then click ok to |
|                  | to cart, all the related proc<br>vill get the discount if it's a                                                                                                    |                     |
| www.mageants.com | support@mageants.com                                                                                                    | 15                  |

|                   |                            | nger<br>Performant                   | Magento            | Extensions |                         |                    |
|-------------------|----------------------------|--------------------------------------|--------------------|------------|-------------------------|--------------------|
| Shoppin           |                            |                                      | -                  |            |                         |                    |
| Add to cart succe | essfully.                  |                                      |                    |            |                         |                    |
| Item              |                            | Price                                | Qty                | Subtotal   | Summary                 |                    |
|                   | Sprite Foam Yoga Brick     | \$5.00                               | 1                  | \$5.00     | Estimate Shipping and T | fax ~              |
|                   |                            |                                      |                    |            | Subtotal Discount       | \$64.00<br>-\$6.40 |
|                   | By clicking<br>will be add | ) on "add to car<br>led to cart also | t" all p<br>discor | oroduct    | Tax                     | \$6.40             |
|                   |                            | ed from total or                     |                    |            | Order Total             | \$64.00            |
| Move to Wishlist  |                            |                                      |                    | Ø 💼        |                         |                    |
|                   | Sprite Foam Roller         | \$19.00                              | 1                  | \$19.00    | Proceed to Cl           | heckout            |
|                   |                            |                                      |                    |            | Check Out with Multi    | ole Addresses      |
|                   |                            |                                      |                    |            |                         |                    |
|                   |                            |                                      |                    |            |                         |                    |
|                   |                            |                                      |                    |            |                         |                    |
|                   |                            |                                      |                    |            |                         |                    |

www.mageants.com

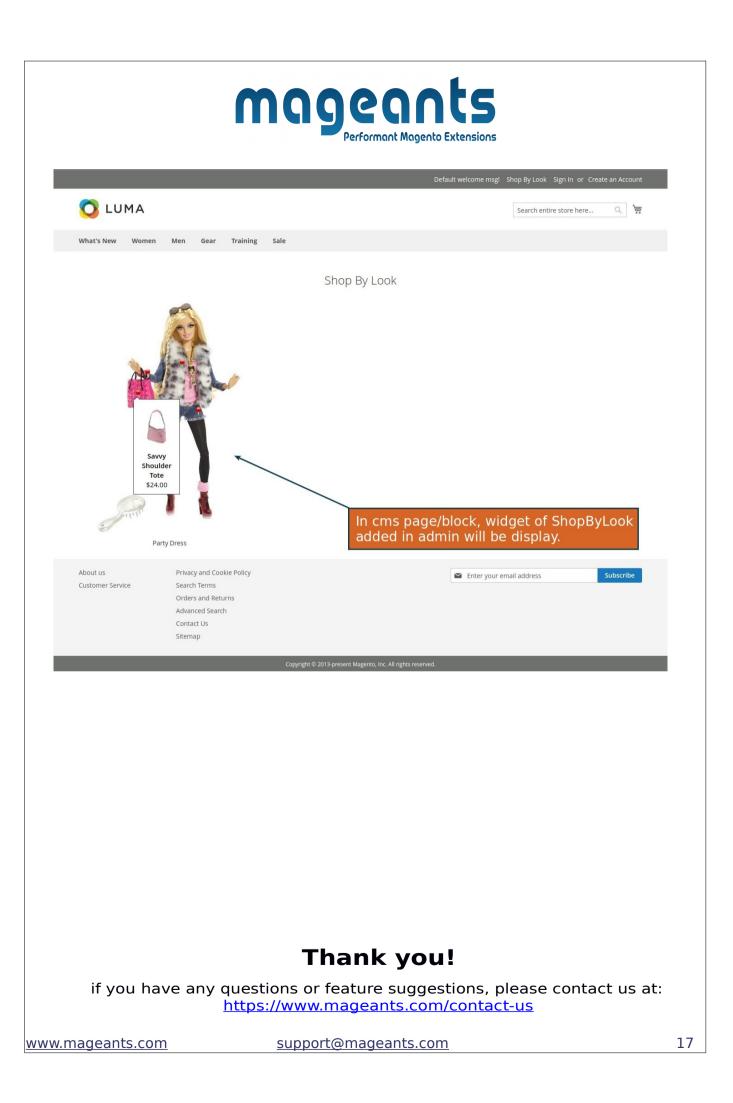

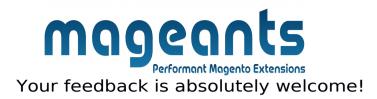